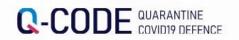

Quarantine Information

Advance Input

INPUT RESULT

NOTICE

**REGISTRATION OF** POST-ENTRY INSPECTION

(III) English

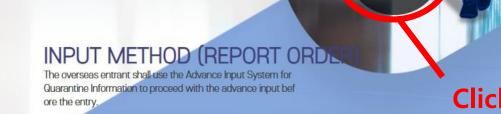

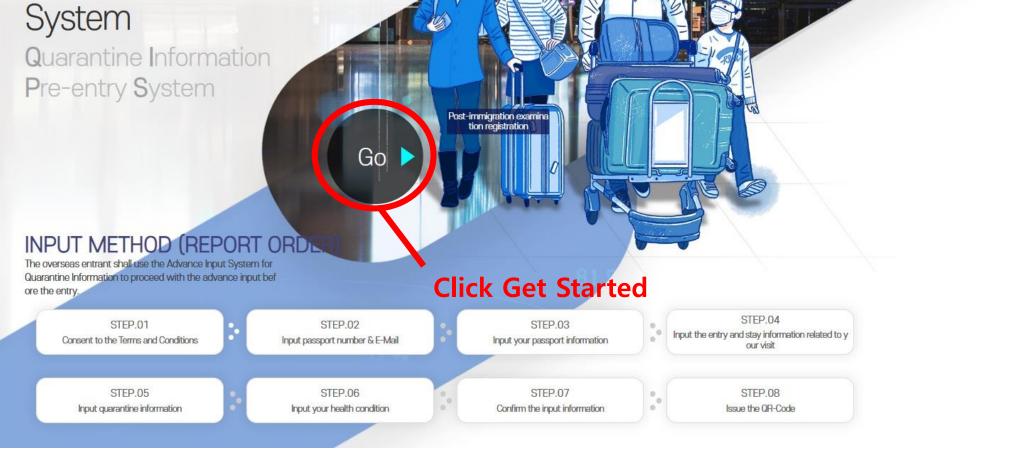

# INPUT

When you input the quarantine information in the alter (39) stem (Q-CODE) and receive a QR-Code before your departure, prompt quarantine services

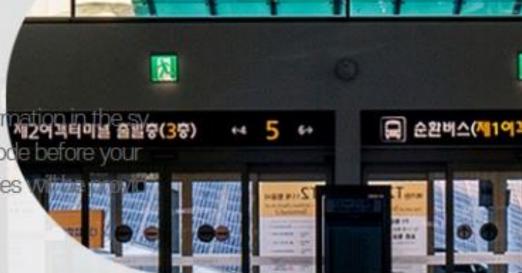

#### Consent to the Terms and Conditions

Input accurate information

### Are you over the age of 14?

(Legal representative's approval is required for anyone under the age of 14.)

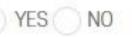

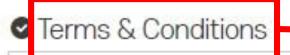

Chapter 1. General Provisions

Article 1 (Purpose)

The purpose of these genera terms and conditions is to set forth relevant matters on use conditions and procedures for all services provided by the prior entry system for quarantine information of the Korea Disease Control and Prevention Agency (hereinafter refer red to as "System"), and any other necessary matters.

Article 2 (Definitions of Terms)

The definitions of terms used in these general terms and conditions shall be as follows:

Agree

#### Agreement of the collection and

Agreement to the Collection & Use of Personal Information

In order to be able to in input the advance quarantine information, you must agree to the collection and use of personal information tion. Please read the detailed contents and check whether you agree or disagree.

The collected personal information will be stored for 2 months and destroyed (permanently deleted).

Details of collection and use of personal information

| Items to be collected                                                                                                    | Purpose of collection                                                         | Retention period |
|----------------------------------------------------------------------------------------------------|-------------------------------------------------------------------------------|------------------|
| Passport information, e-mail ad<br>dress, name, address, contact i<br>nformation, information on plac<br>e of departure, information on pl<br>ace of stay, date of birth, health<br>condition information | Doing works for quarantine and<br>disease prevention for overseas<br>entrants | 2 months         |

\* You have the right to refuse to your consent to the collection and use of personal information specified above.

※ If you refuse to consent thereto, your use of the site will be restricted.

Do you agree with the above mandatory items of the collection and use of personal information?

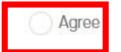

#### Unique Identification Information Process

#### - Agreement of the uniquely identifiable information

In order to be able to input the advance quarantine information, you must consent to the collection and use of unique identification process. Please read the detailed contents and check whether you agree or disagree.

#### Details of collection and use of unique identification numbers

| Items to be collected | Purpose of collection                                                   | Retention period |  |
|-----------------------|-------------------------------------------------------------------------|------------------|--|
| Passport number       | Doing works for quarantine and disease prevention for overseas entrants | 2 months         |  |

% You have the right to refuse to your consent to the collection and use of personal information specified above.% If you refuse to consent thereto, your use of the site will be restricted.

Do you agree with the above unique identification information process?

Agree

## Agreement to the Details of Processing Sensitive Information in order to be able to input the advance quarantine information, you must agree with the collection and use of sensitive information tion. Please read the detailed contents and check whether you agree or disagree

#### Details of collection and use of sensitive information

| Items to be collected        | Purpose of collection                                                   | Retention period |
|------------------------------|-------------------------------------------------------------------------|------------------|
| Health condition information | Doing works for quarantine and disease prevention for overseas entrants | 2 months         |

\* You have the right to refuse to your consent to the collection and use of personal information specified above. % If you refuse to consent thereto, your use of the site will be restricted.

Do you agree with the above mandatory items of the collection and use of sensitive information?

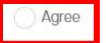

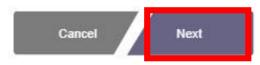

#### INPUT E-MAIL

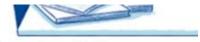

. .

Temporarily saved information can be retrieved by entering the same information as the previously entered passport number and e-mail address.

Please input accurate E-mail address.

|                                                                                                    | e.g.,) M12345678 (Enter th  | e correct passport number)                                                |
|----------------------------------------------------------------------------------------------------|-----------------------------|---------------------------------------------------------------------------|
| PASSPORT NUMBER (Mandatory)<br>Please input accurate passport number.                                         |                             | STEP.01 Consent to the Ter<br>ms and Conditions                           |
|                                                                                                    |                             | •.•                                                                       |
| Passport number Confirmation(Mandatory)                                                                       |                             | STEP.02 Input pessport nu<br>mber & E-Mai                                 |
| E-mail Address e.g.,) 12345abc @ Direct Input                                                                 | Direct Input                | STEP.03 Input your passpor<br>t information                               |
| <ol> <li>Please input the correct e-mail address to receive the notice after entering the correct.</li> </ol> | suntry.                     | 10 0 C                                                                    |
| (Enter your email address                                                                                     | to receive QR code response | STEP.04 Input the entry and<br>stay information related to yo<br>ur visit |
|                                                                                                    |                             | 0 <sub>0</sub> 0                                                          |
| Cancel                                                                                                    | Next                        | STEP.05 Input quarantine inf<br>ormation                                  |

#### INPUT PASSPORT INFORMATION

Please input accurate passport information.

#### Fill out the items below with reference to your passport

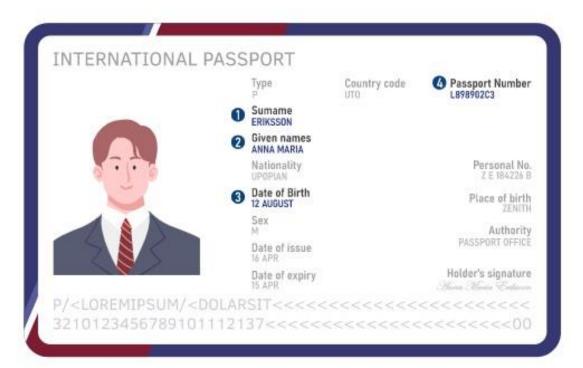

Please refer to the passport sample to write correct information.

| Please input t ndatory)  | ne family nam  | e written on the                      | e personal inform | nation page of you                     | r passport. (Ma |
|--------------------------|----------------|---------------------------------------|-------------------|----------------------------------------|-----------------|
|                          |                |                                       |                   | Surname Unknow                         | 'n              |
| Please input t andatory) | ne English nan | ne written on th                      | e personal infor  | mation page of you                     | ur passport. (M |
|                          |                |                                       |                   | Givenname Unkn                         | own             |
| 1                        |                |                                       |                   |                                        |                 |
|                          |                | th in the order o<br>our passport (Ma |                   | nd day, as it is wri                   | tten on the per |
|                          |                |                                       |                   | nd day, as it is wri<br><sub>day</sub> | tten on the per |
| sonal informat           | ion page of yo | our passport (Ma                      | andatory)         |                                        | 2               |
| sonal informat           | ion page of yo | our passport (Ma                      | andatory)         |                                        | 2               |

| <ul> <li>Please input the scheduled day</li> <li>yyyy-mm-dd</li> <li>Please input the date in the format of YYYY-MM-DD</li> </ul> |                                                                           |                                                                |
|----------------------------------------------------------------------------------------------------|---------------------------------------------------------------------------|----------------------------------------------------------------|
| Please input the address at w<br>Search Zip Code<br>Detailed Address                                                              | hich you will be available                                                | during your stay in Korea (Mandatory)                          |
| Please input your mobile phon<br>Kosovo (383) v                                                                                   | 2 14 M 2047105 14 1                                                       | l do not possess a mobile phone.                               |
| <ol> <li>If you do not possess a mobile phone or it is impossit</li> </ol>                                                        | de to receive a phone call in Korea, please d<br>tact phone number in Kor | check the box and input any other available contact phone numb |

If you have special issues, such as an unopened mobile phone, enter your residence or company phone number

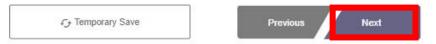

#### INPUT HEALTH CONDITION INFORMATION

Please input accurate health information.

Please input contents of the confirmation of negative PCR result or the confirmation of negative Supervised Rapid Antigen Test(RAT). (Selective)

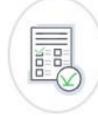

As of January 5, 2023, all individuals leaving China and entering Korea must submit a COVID-19 negative confirmation b efore entering the country.

It is necessary for those leaving China and entering Korea to enter negative confirmation information on COVID-19. (In the event you are entering Korea from a country other than China, please skip the entry information and select 'Next')

| • Test Method | 선택                                                           |        | $\sim$                                            |                        |
|---------------|--------------------------------------------------------------|--------|---------------------------------------------------|------------------------|
|               | l Antigen Test(RAT) for expe<br>the 0 hour of your scheduled |        | he 0 hour of your scheduled date of departure, an | d only those tested wi |
| • Test Date   | 연도-퀉-일                                                       | 0      |                                                   |                        |
| • Test Result | 선택                                                           | ~      | •                                                 |                        |
| Issue the Da  | te of Confirmation                                           | 연도-퀄-일 |                                                   |                        |

#### PCR Registration for Confirmation of Negative Result

| Select file | 선택된 파일 없음 |
|-------------|-----------|
|             |           |
| Select file | 선택된 파일 없음 |
|             |           |
| Select file | 선택된 파일 없음 |
|             |           |

(i) It is possible to register PDF, jpg, jpeg, png and gif files. Please register each file in a size smaller than 5MB.

(i) (Selective 1) If a mandatory item of information has been omitted in the Confirmation of Negative Test Result, please attach objective data to verify the omitted information.

(i) (Selective 2) If the test method written in the Confirmation of Negative Test Result is not written in English or Korean, please attach an English or Korean translation and the certified notarization\* of translation.

(A text that has been translated in person must be certified for accuracy by a public agency or Consular Office. If the text has been translation by a certified transl ation service (certified translator), further certification is not necessary.)

| Please input | your health | condition ( | (Mandatory) |  |
|--------------|-------------|-------------|-------------|--|
|--------------|-------------|-------------|-------------|--|

| Select continent          |                    | Search or Select country                               |                                                   |
|---------------------------|--------------------|--------------------------------------------------------|---------------------------------------------------|
| Select                    | ~                  | Search or Select                                       | <ul> <li>✓ Visited within 1<br/>4 days</li> </ul> |
|                           |                    | countries. If you have visited the country within 14 d | lays, please select the box. Please select [Vis   |
| ng within 14 Days] if you | r visit is with    | nin 14 days.                                           |                                                   |
|                           |                    |                                                        |                                                   |
| 2 If you have expe        | rienced th         | he following symptom(s) in the last 21 d               | avs or you have the symptom(s) o                  |
| rrently, please sele      |                    |                                                        | ays or you have the symptom(s) o                  |
| Symptom exists            | () Sy              | mptom does not exist                                   |                                                   |
| 0-1 Disass salest a       | l of the fel       | llowing symptoms you have experienced d                | luring the last 01 days or one ourrest            |
| experiencing.             |                    | llowing symptoms you have experienced d                | iuning the last 2 Foays of are current            |
| Fever Sh                  | vering             | Headache Sore throat Runny                             | y nose Coughing                                   |
| Difficulty with b         | reathing           | Vomiting Stomachache or diarrhe                        | a Rashes Jaundice                                 |
| Deterioration of          | mental fur         | nctions Continuous mucosal bleeding (                  | eye, nose, mouth)                                 |
|                           |                    |                                                        |                                                   |
|                           | \$                 |                                                        |                                                   |
| Other symptom             | . Is a factor is a | oply, please select the following boxes. (Ma           | andatory)                                         |
|                           | s below ap         |                                                        | cal hospital                                      |
|                           |                    | the symptom-related drug Visited a lo                  |                                                   |
| 3. If any of the item     | Took               |                                                        | n General (TONARD <b>H</b> en A), Asson           |

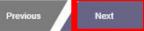

#### ♥ INPUT FILE INFORMATION

| ⊘ Certificate of Vacci<br>nation                    | $\odot$ | Detailed View o<br>f Information |
|-----------------------------------------------------|---------|----------------------------------|
| ⊘ Certificate of Quara<br>ntine Exemption           | •       | Detailed View o<br>f Information |
|                                                     | •       | Detailed View o<br>f Information |
| ○ Confirmation of Ne<br>gative PCR Test Resul<br>t2 |         |                                  |
| ⊘ Confirmation of Ne<br>gative PCR Test Resul<br>t3 |         |                                  |
| ⊘ Health Condition                                  | ÷       | Detailed View o<br>f Information |

#### \* After verifying the entered information, click Submit \* If you made an error, click Edit to amend it

| Modif | y . | Previous | Submit |
|-------|-----|----------|--------|
| l     |     |          |        |

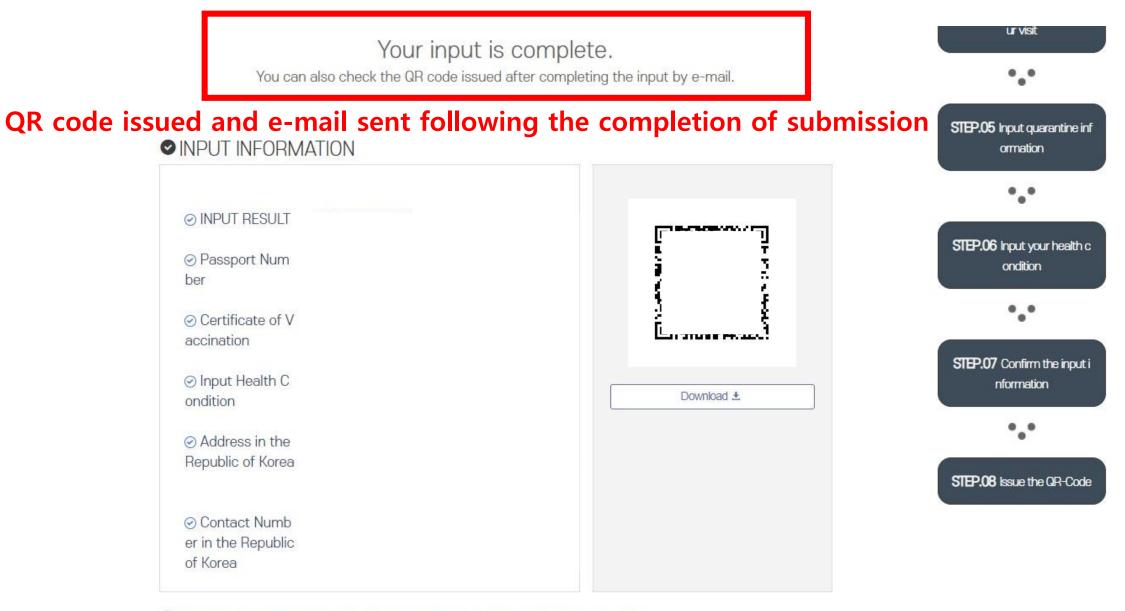

(i) Please print or save the groode when entering the country and submit it to the guarantine station.

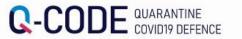

Go

NOTICE

Post-immigration examination registration

REGISTRATION OF POST-ENTRY INSPECTION

#### **Click on "Registration of post-entry inspection"**

INPUT

Quarantine Information Advance Input System Quarantine Information

Pre-entry System

Quarantine for Each Target Person 🛄

#### INPUT METHOD (REPORT ORDER)

The overseas entrant shall use the Advance Input Syst em for Quarantine Information to proceed with the adv ance input before the entry.

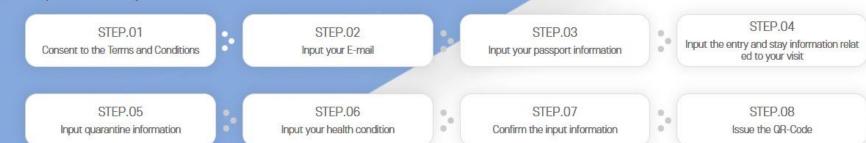

### Registration o f post-entry in spection

It is possible to check the input information Q-CODE.

# 

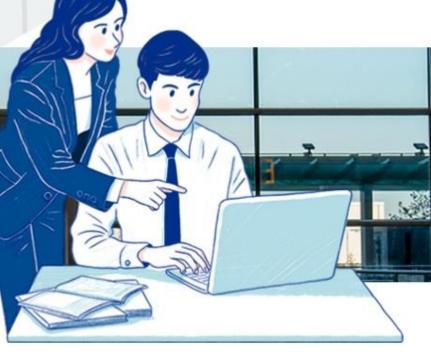

#### Inquiry on Input Details

Please check the submitted input number through E-mail.

★Enter your input number or passport number, date of birth, and date of entry, and click "inquiry"

| Input number or passport number<br>(Mandatory) | Date of Birth (Mandatory) | Date of entry                               |
|------------------------------------------------|---------------------------|---------------------------------------------|
|                                                | yyyyMMdd                  | ★ Enter your test date, test results, etc., |
|                                                |                           | and upload the issued test result sheet     |
|                                                |                           | (or SMS from the testing center) and save.  |

, 📑 Inquiry